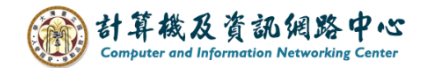

## **Outlook 大量清空資料夾郵件**

執行清空動作後,資料夾內將不會有任何信件。 此方法可以用在信箱空間額滿時,整理信件使用

1. 滑鼠右鍵點選【 刪除的郵件 】, 再點選【清空資料夾 】。

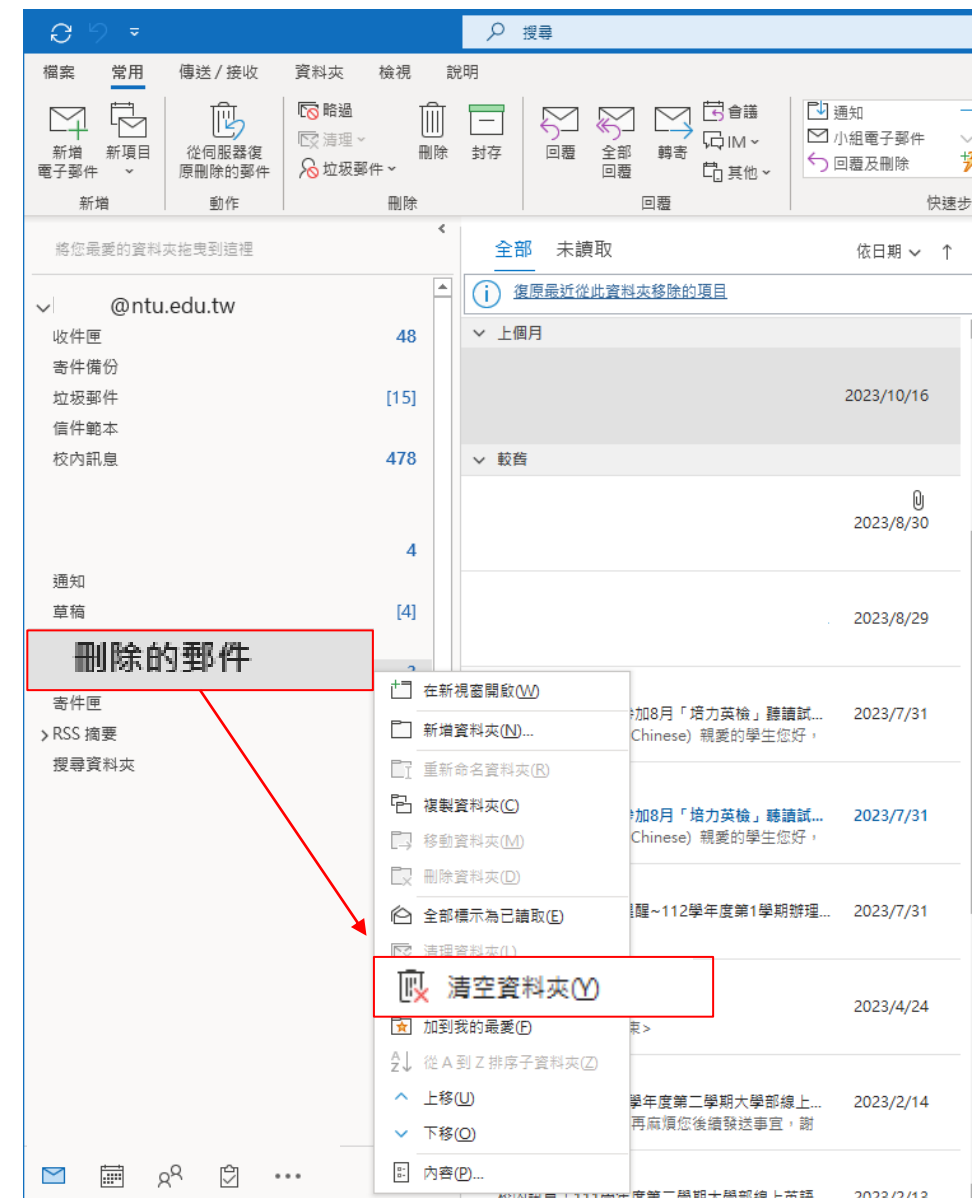

2. 跳出確認視窗,點選【是】即可清空資料夾,並釋出空間。

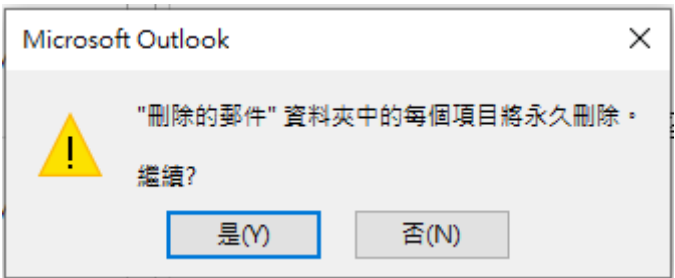